# Установка AutoGRAPH.WEB

### Загрузка и распаковка файлов

- Скачайте установочные файлы ПО АвтоГРАФ. WEB с официального форума ООО «ТехноКом» или по ссылке, отправленной на электронную почту.
- Распакуйте все файлы в папку на локальном диске, например. C:\WebMapCore.

## Создание базы данных

• Запустите командную строку и выполните следующую команду из папки, в которую была распакована программа АвтоГРАФ.WEB (например, C:\WebMapCore):

WebMapCore.exe createdb -s (LOCAL) -t 0 -d AGNET 777 -u sa

#### где:

Рис. 1: Выполнение команды • После запроса «Enter «sa» password» введите пароль системного администратора базы данных, заданный при установке Microsoft SQL Server. Вводимые символы не

- отображаются в командной строек. Нажмите Enter.
- Дождитесь завершения установки отобразится сообщение SUCCESSFULLY COMPLETED.

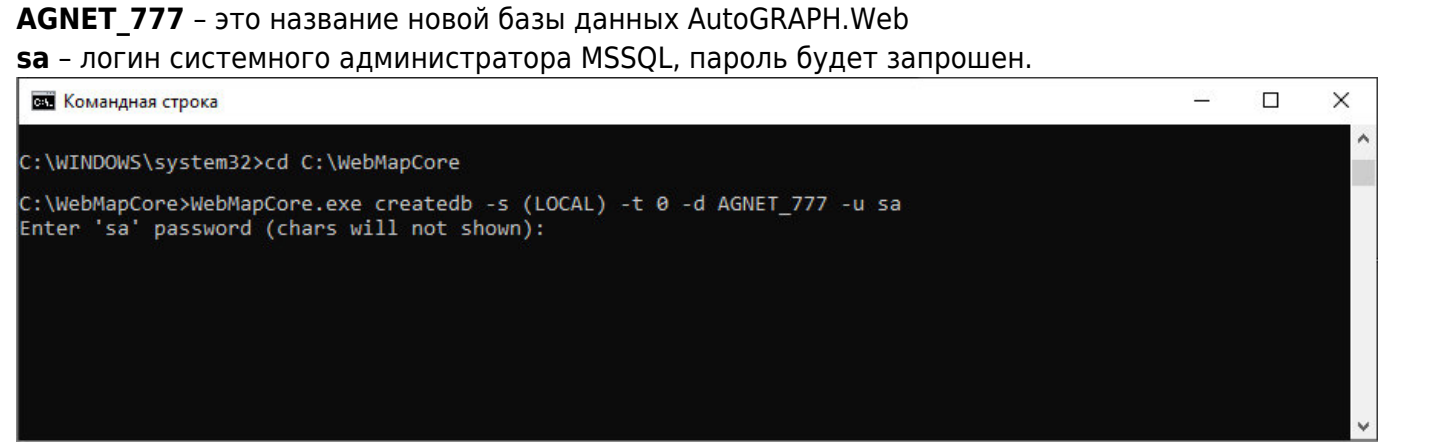

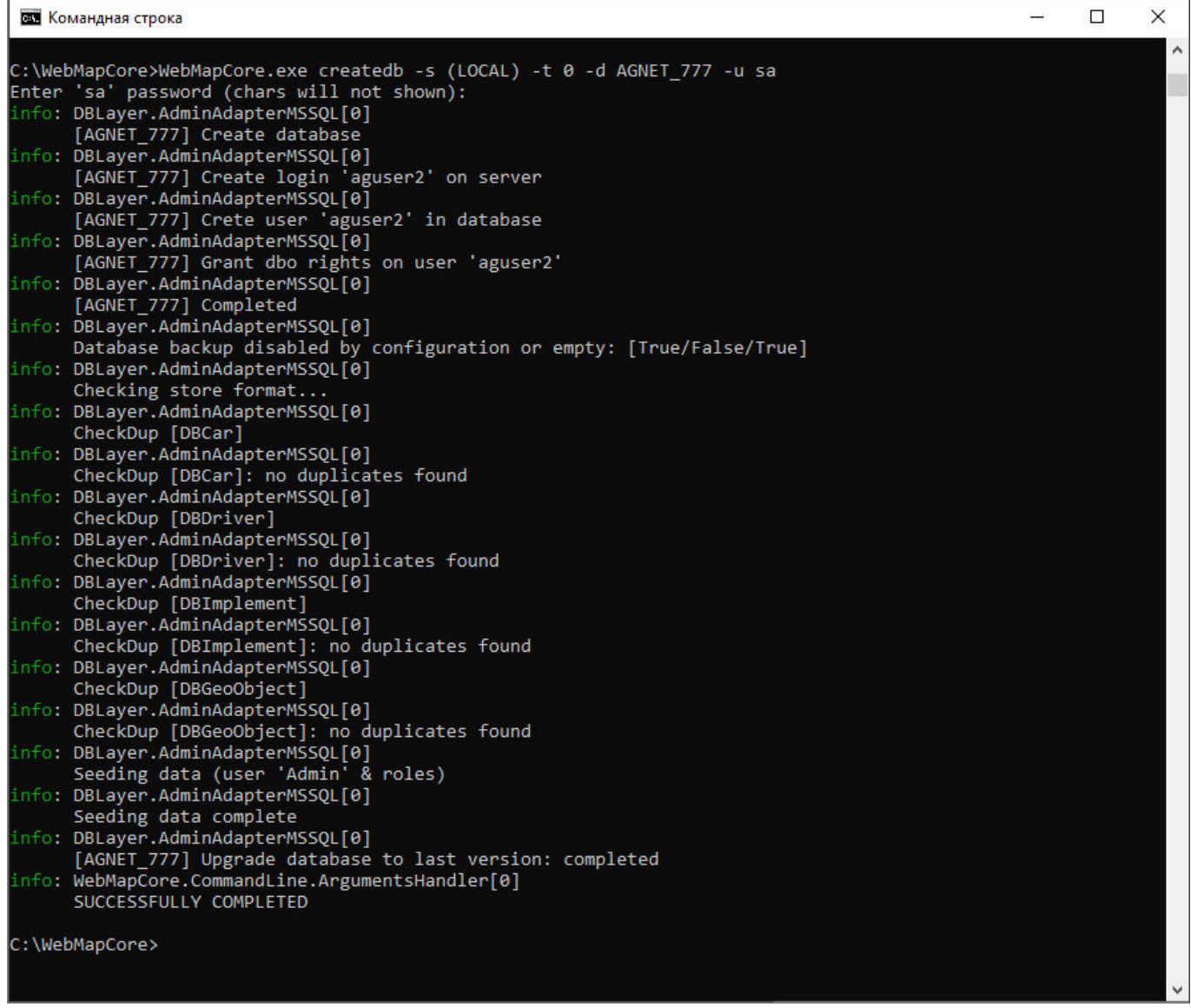

#### Рис. 2

После выполнения команды будет создана база данных и в файл **appsettings.user.json** будет добавлена строка подключения к этой базе данных ( «connection-string»)

### **Установка сервиса**

- Запустите командную строку от имени администратора.
- Выполните следующую команду:

```
sc create WebMapCore binPath= C:\WebMapCore\WebMapCore.exe
```
#### **Внимание**

Пробел между фрагментами **binPath=** и **C:\…** команды – обязателен.

Выполните следующую команду для запуска WebMapCore как сервис:

#### net start WebMapCore

#### **Примечание**

Если сервис не запускается, то проверьте журнал событий Windows (Event log) и файлы логов в подкаталоге C:\WebMapCore\Logs.

Для диагностических целей сервис WebMapCore.exe может быть запущен из консоли.

Установите порт ПО АвтоГРАФ.WEB. В режиме работы «Сервис» порт задается в файле **appsettings.json**.

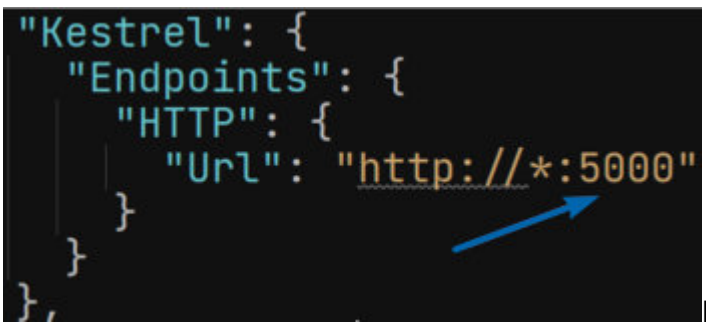

Рис. 3: Установка порта сервиса

Для использования HTTPS требуется сертификат в виде .PFX, путь к котором должен быть указан в файле appsettings.json, в секции Kestrel. Пример приведен на рисунке ниже:

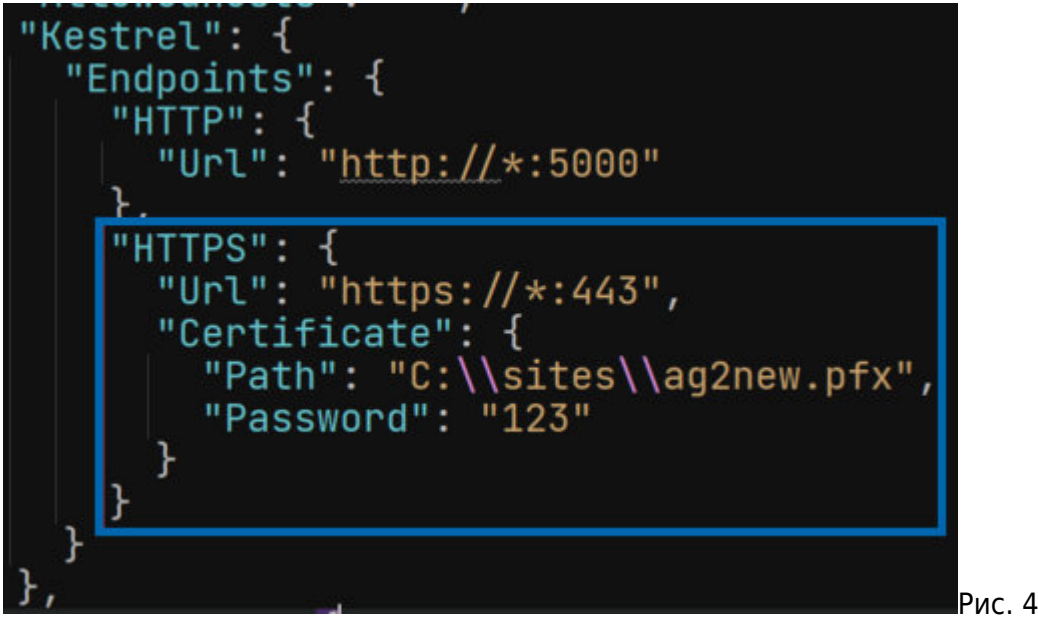

Рис. 4: Установка пути к

файлу сертификата

После установки перейдите к [настройке сервиса](http://wiki.tk-chel.ru/install/settings).

From: <http://wiki.tk-chel.ru/> - **Документация АвтоГРАФ.WEB**

Permanent link: **<http://wiki.tk-chel.ru/install/windows/new/agweb>**

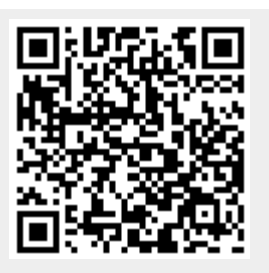

Last update: **14.07.2022 16:05**